## **BAB 3**

## **METODE PENELITIAN**

## **3.1 ALUR PENELITIAN**

*Flowchart* penelitian ditunjukkan pada Gambar 3.1 dengan langkahlangkah pelaksanaan skripsi dari awal sampai akhir. Tahapan tersebut mulai dari tahap pengumpulan data, perhitungan, pengujian simulasi, dan terakhir analisis hasil.

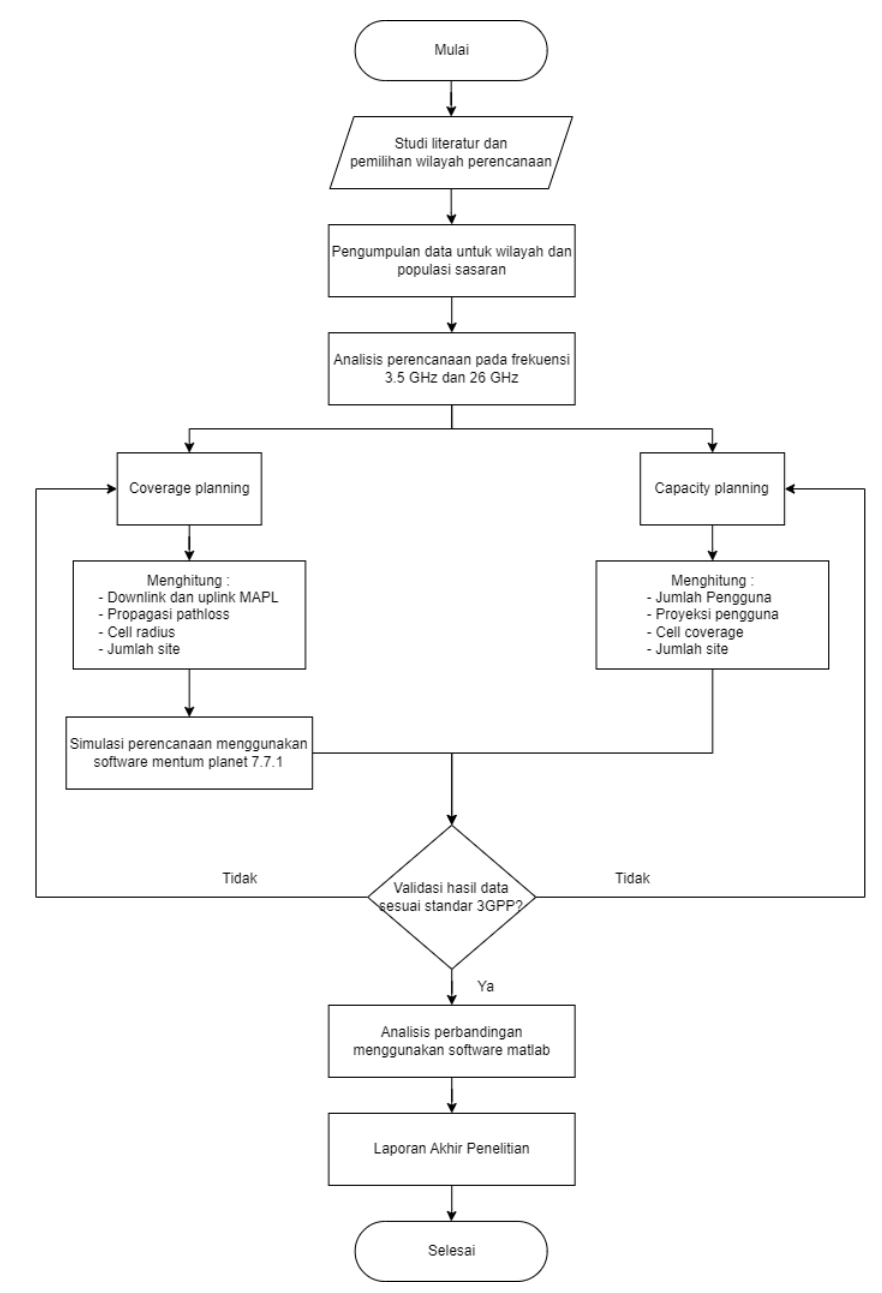

**Gambar 3. 1 Alur Penelitian.**

Penelitian ini berfokus pada perencanaan 5G berdasarkan dua aspek, yaitu *coverage planning* dan *capacity planning*. Beberapa perhitungan *coverage planning* yaitu perhitungan *downlink* dan *uplink* MAPL, propagasi *pathloss*, *cell radius*, dan jumlah *site*. Sedangkan *capacity planning* membutuhkan perhitungan estimasi *user*, proyeksi permintaan lalu lintas, dan jumlah *site*. *Pathloss* dan *Link budget* digunakan untuk mengestimasi rugi-rugi sinyal selama transmisi dari *gNodeB* ke *User Terminal* (UT) untuk membantu menentukan jarak maksimal antara *gNodeB* sehingga area *blank spot* dapat dihindari. Informasi mengenai *pathloss* dan *link budget* juga berperan penting dalam eksekusi perencanaan jaringan untuk mendapatkan jumlah *site* yang dibutuhkan di wilayah yang telah ditetapkan. Selain itu, parameter *Key Performance Indicator* (KPI) dalam penelitian ini difokuskan pada nilai SS-RSRP dan *data rate* pada simulasi perencanaan *coverage.* Perencanaan *Capacity* dibutuhkan dalam desain jaringan dengan mempertimbangkan kebutuhan trafik untuk meminimalisir kemacetan lalu lintas. Kemudian proyeksi pengguna 5G dapat ditentukan pada dengan memanfaatkan jumlah pelanggan sebelumnya. Setelah mendapatkan prediksi jumlah pelanggan, kepadatan *user*, maka jumlah *gNodeB* dapat dihitung melalui nilai *cell coverage* dengan memperhatikan kapasitas informasi tiap sel dan *offered data rate*. Perhitungan tersebut nantinya digunakan untuk mendapatkan jumlah *site* yang dibutuhkan berdasarkan jumlah pengguna selama selang waktu yang ditentukan.

Tahapan pertama yaitu studi literatur dan menentukan wilayah yang akan dilakukan perencanaan jaringan 5G *New Radio* (NR) di Kawasan Industri Pulogadung. Kemudian mengumpulkan data untuk wilayah dan populasi sasaran Pulogadung. Selanjutnya melakukan analisis perencanaan menggunakan frekuensi 3,5 GHz dan 26 GHz dengan *software* Planet 7.7.1.0, dimana analisis perencanaan pada sisi *coverage*. Langkah pertama yaitu perhitungan *coverage planning* untuk mendapatkan jumlah *site* menggunakan frekuensi 3,5 GHz maupun 26 GHz dengan menghitung MAPL, *pathloss*, dan *cell radius* yang selanjutnya diketahui jumlah *site* yang dibutuhkan, kemudian disimulasikan untuk menghasilkan *output* SS-RSRP dan *data rate* pada sisi *uplink* dan *downlink*. Nilai MAPL menggunakan model propagasi *Urban Macro* (UMa) untuk frekuensi 3,5 GHz dan *Urban micro* (UMi) untuk frekuensi 26 GHz.

Setelah melakukan perencanaan pada sisi *coverage*, kemudian melakukan perencanaan pada sisi *capacity* menggunakan frekuensi 3,5 GHz dan 26 GHz. Kapasitas perencanaan dilakukan untuk mengetahui estimasi jumlah pelanggan dan jumlah *gNodeB* selama beberapa tahun kedepan, dalam penelitian ini diambil jangka waktu sepuluh tahun pada tahun 2023 - 2033. Langkah yang dilakukan untuk mendapatkan jumlah *site* yaitu menentukan penduduk produktif, prediksi pertumbuhan penduduk, kepadatan *user*, proyeksi permintaan lalu lintas, *offered data volume*, kapasitas informasi tiap sel, dan *cell coverage*.

Proyeksi pengguna 5G dihitung dengan menggunakan data penduduk dari Badan Pusat Statistik (BPS) asumsi lima tahun sebelumnya, dalam penelitian ini diambil pada tahun 2013-2017 dengan kategori berdasarkan kelompok usia. Setelah mendapatkan hasil perhitungan tersebut, nantinya dapat digunakan untuk menghitung jumlah *site* yang dibutuhkan dari rentang tahun 2023 – 2033. Pengumpulan data tersebut nantinya digunakan untuk menghitung prediksi jumlah pelanggan dengan memperhatikan tingkat pertumbuhan penduduk, waktu, dan sebagainya. Setelah mendapatkan prediksi jumlah pelanggan selanjutnya menghitung proyeksi permintaan lalu lintas dengan memperhatikan jam sibuk per hari, jumlah hari perbulan, permintaan lalu lintas per bulan, kepadatan pengguna dan persentase pengguna aktif. Setelah pengumpulan data dan perhitungan proyeksi, jumlah *gNodeB* dapat dihitung dengan jumlah kapasitas tiap sel dengan *bandwidth* yang digunakan beserta *cell coverage*.

Validasi hasil data dibutuhkan untuk mengetahui perhitungan sudah sesuai dengan standar parameter/perhitungan. Selanjutnya jika sudah sesuai maupun mendekati perhitungan dilanjutkan proses analisis perbandingan data yang telah didapatkan yaitu parameter SS-RSRP dan *Data rate* yang diolah menggunakan *software* Matlab pada menu *script*. Selain itu membandingkan hasil perhitungan *gNodeB* antara *coverage planning* dan *capacity planning*. Pada *software* Matlab ini menampilkan grafik perbandingan setiap parameter dan jumlah perhitungan *gNodeB* pada *coverage* dan *capacity planning*. Dari grafik tersebut dapat dianalisis dan ditarik kesimpulan mengenai penelitian yang diambil agar dapat mengoptimalkan pemanfaatan pita frekuensi yang akan digunakan di Indonesia.

### **3.2** *SOFTWARE* **YANG DIGUNAKAN**

#### **3.2.1 Planet 7.7.1.0**

Perencanaan jaringan 5G *New Radio* (NR) dilakukan dengan menggunakan *software* Planet versi 7.7.1. *Software* ini berfungsi untuk mengimplementasikan dan mengumpulkan data dari perencanaan jaringan 5G, termasuk analisis pada frekuensi 3,5 GHz dan 26 GHz. Selain perencanaan 5G, Planet versi 7.7.1 juga memberikan fitur perencanaan untuk 2G/3G/4G, jaringan IoT seperti LoRa, *Sigfox* dan NB-IoT serta jaringan WiFi. Planet adalah sebuah *planning tools* yang dilengkapi dengan berbagai fitur untuk pemilihan lokasi dan perencanaan lapangan jaringan 5G. *Software* ini telah sesuai dengan persyaratan 3GPP, sehingga dapat memenuhi kebutuhan pemakaian teknologi *massive* MIMO dan numerologi fleksibel, serta mendukung penggunaan frekuensi *mmWave*. Selain itu, Planet juga mendukung analisis statistik 3D jaringan 5G, dengan kemampuan perencanaan otomatis untuk sel-sel 3D. Planet merupakan perangkat lunak perencanaan *Radio Frequency* dan solusi pengoptimalan yang kuat dan akurat sehingga dapat memenuhi tantangan untuk merencanakan, merancang, dan mengoptimalkan 3G, 4G, 5G; dan seterusnya dengan mudah dan akurat. Hasil penerapan dapat lebih cepat, produktivitas tim yang lebih tinggi, dan kontrol yang lebih baik untuk biaya infrastruktur radio [47].

### **3.2.2 Matlab R2019b**

*Software* Matlab yang ditunjukkan pada Gambar 3.2 digunakan untuk menganalisis dan merancang sistem agar memudahkan untuk visualisasi data yang diperoleh salah satunya penerapan pada pemrosesan sinyal dan komunikasi. Kemampuan Matlab sudah teruji secara ketat untuk menganalisis data-data. Matlab dapat diintegrasikan dengan Bahasa C, C++, *python*, *java*, .*NET* dan *Web Services* [48]. *Software* ini digunakan untuk simulasi dan analisis perbandingan parameter SS-RSRP, *data rate*, dan jumlah *gNodeB* yang sebelumnya sudah dilakukan perencanaan menggunakan rumus dan simulasi di *software Planet*.

| <b>A MATLAB R2019b</b>                                                                                                    |                                                                                                    |                                                                                                    |                                                                                                    |                                                                 |                                                                                     |                                  |                                                         | σ<br>$\times$           |
|----------------------------------------------------------------------------------------------------|----------------------------------------------------------------------------------------------------|----------------------------------------------------------------------------------------------------|----------------------------------------------------------------------------------------------------|-----------------------------------------------------------------|-------------------------------------------------------------------------------------|----------------------------------|---------------------------------------------------------|-------------------------|
| <b>PLOTS</b><br>1396<br><b>HOME</b>                                                                                                    |                                                                                                    |                                                                                                    |                                                                                                    |                                                                 | <b>PE 4 10 17</b>                                                                   | (C) (B) Search Documentation     |                                                         | <b>P &amp;</b> Signin   |
| Б<br>38<br><b>Dal Find Film</b><br><b>Import</b><br>New<br>New Open (C) Compare<br>New<br>Script Uve Script<br>$\,\textcolor{red}{\star}\,$<br>$\cdot$<br>$n\pi$                                                                                                    | <b>Light Ment Variable</b><br>ы<br>Coas Variable<br>Save<br>Data Workspace UV Clear Workspace<br><b>VANABLE</b> | Ľ.<br>Aralyze Code<br><b>D</b> Run and Time<br>Favorites<br>Ug Clear Commands<br>$\scriptstyle\star$<br>CCCE | @ Preferences<br>E<br>h<br>Set Path<br>Simulink Layout<br><b>EL Parallel</b><br>۰<br>SMUUNK<br>evvitovivent | $\overline{2}$<br>Add-Ons<br><b>Help</b><br>٠<br>$\blacksquare$ | <b>Community</b><br><sup>(4)</sup> Request Support<br>EL Learn MATLAB<br>resources. |                                  |                                                         | $\overline{\mathbb{A}}$ |
| 中中田四<br>> C > Program files > Polyspace > \$2019b > bin >                                                                                                    |                                                                                                    |                                                                                                    |                                                                                                    |                                                                 |                                                                                     |                                  |                                                         | $-1$                    |
| Current Folder                                                                                                    | Command Window                                                                                                  |                                                                                                    |                                                                                                    |                                                                 |                                                                                     | $\overline{\Theta}$<br>Workspace |                                                         | $\circ$                 |
| Name -                                                                                                    | New to MATLAB? See resources for Getting Started.                                                               |                                                                                                    |                                                                                                    |                                                                 |                                                                                     | $\times$<br>Name ^               | Value                                                   |                         |
| iii II m3iregistry<br>E 3 (6)<br><b>B</b> <i>am<sup>22</sup></i><br>$W \equiv$ win64<br>Cosh.anahzer.cfg<br><b>El deploymed.bat</b><br><b>Diodata ami</b><br><b>Exceleration</b><br>Diodata utfiliami<br><b>A</b> matabase<br><b>Siddle of Card III</b><br><b>Ell montant</b><br>Fill mex bat<br>[5] meanst but<br>El mw mpierecbat<br><b>In worker hat</b> | fr >>                                                                                                    |                                                                                                    |                                                                                                    |                                                                 |                                                                                     |                                  |                                                         |                         |
| <b>Details</b><br>$\checkmark$                                                                                                    |                                                                                                    |                                                                                                    |                                                                                                    |                                                                 |                                                                                     |                                  |                                                         |                         |
| Select a file to view details                                                                                                    |                                                                                                    |                                                                                                    |                                                                                                    |                                                                 |                                                                                     |                                  | Activate Windows<br>Go to Settings to activate Windows, |                         |

**Gambar 3. 2 Tampilan** *Windows* **Matlab.**

## **3.3 GAMBARAN WILAYAH PERENCANAAN**

Pulogadung yang ditunjukkan pada Gambar 3.3 dipilih sebagai lokasi utama karena strategisnya lokasi tersebut dan aksesnya yang memadai untuk transportasi dan distribusi ke seluruh wilayah Jakarta. Sebelumnya, Pulogadung terdiri dari tanah yang tidak produktif, sebagian besar berupa rawa-rawa.

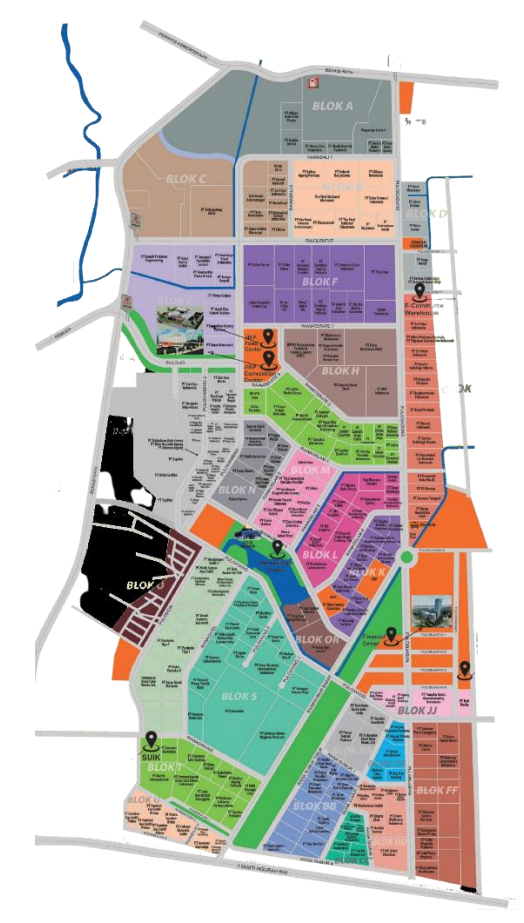

**Gambar 3. 3 Area Pulogadung [49].**

Melalui Surat Keputusan Gubernur Provinsi DKI Jakarta NO. Ib.3/2/35/1969, sebidang tanah seluas 500 Ha ditetapkan sebagai Kawasan Industri Pulogadung. Pada tanggal 26 Juni 1973, didirikan PT. Persero Jakarta Industrial Estate Pulogadung (PT. JIEP) yang menggantikan Proyek Industrial *Estate* Pulogadung berdasarkan Akta Notaris Abdul Latief No. 127 tahun 1973. Pemerintah Negara RI menyertakan modal pada PT. JIEP, sesuai dengan Peraturan Pemerintah No. 28 tahun 1973 dan Surat Gubernur Provinsi DKI Jakarta No. D.Va.3/2/36/73. Saat ini, PT. JIEP memiliki komposisi pemegang saham 50% Negara RI dan 50% Pemerintah Provinsi DKI Jakarta [50].

Secara administratif Kawasan Industri Pulogadung terletak di wilayah kelurahan Jati, kecamatan Pulogadung, Jakarta Timur. Informasi wilayah Kawasan Industri Pulogadung ditunjukkan pada Tabel 3.1 dan Tabel 3.2. Pengembang dan pengelola bertanggung jawab atas Kawasan terpadu yang mencakup area seluas 500 Ha (5 km<sup>2</sup> ) untuk industri, bisnis, properti, dan *logistic*. PT JIEP menyediakan Kavling Lahan Industri mulai dari 1000 m2 hingga 1 Ha. Manfaat yang didapatkan dengan adanya PT. JIEP [50]:

- 1. Lokasi strategis di jantung kota Jakarta
- 2. Prosedur bebas repot dan langsung
- 3. Infrastruktur yang komprehensif
- 4. *Masterplan* yang sempurna dari survei yang ketat
- 5. Integritas PT JIEP sebagai BUMD dan BUMN
- 6. Integritas pengembang PT JIEP sebagai perusahaan milik pemerintah pusat dan daerah serta kepastian hukum.

# **Tabel 3. 1 Lokasi, Keadaan Wilayah dan Penduduk Kota Jakarta Timur**

**2021 [51].**

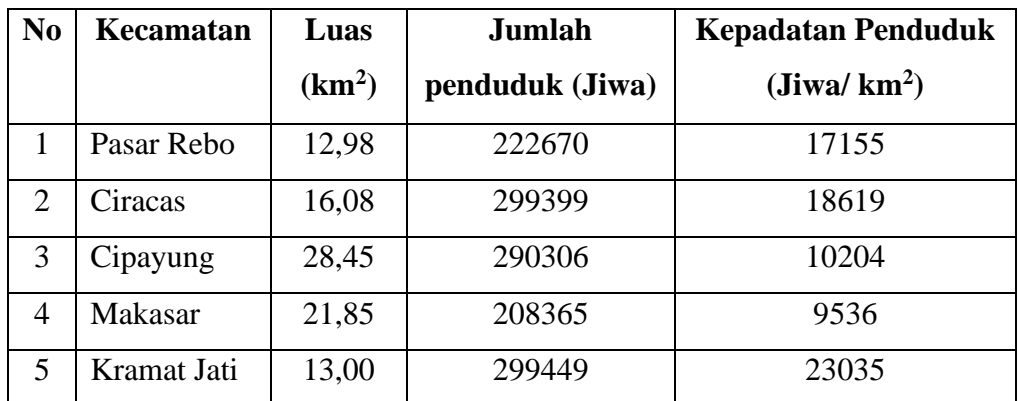

| N <sub>0</sub> | Kecamatan   | Luas               | Jumlah          | <b>Kepadatan Penduduk</b> |  |  |
|----------------|-------------|--------------------|-----------------|---------------------------|--|--|
|                |             | (km <sup>2</sup> ) | penduduk (Jiwa) | $(Jiwa/km^2)$             |  |  |
| 6              | Jatinegara  | 10,25              | 303687          | 29628                     |  |  |
| 7              | Duren Sawit | 22,65              | 415356          | 18338                     |  |  |
| 8              | Cakung      | 42,28              | 561640          | 13284                     |  |  |
| 9              | Pulogadung  | 15,61              | 281698          | 18046                     |  |  |
| 10             | Matraman    | 4,88               | 173730          | 35600                     |  |  |

**Tabel 3. 2 Informasi Wilayah Industri Pulogadung [49].**

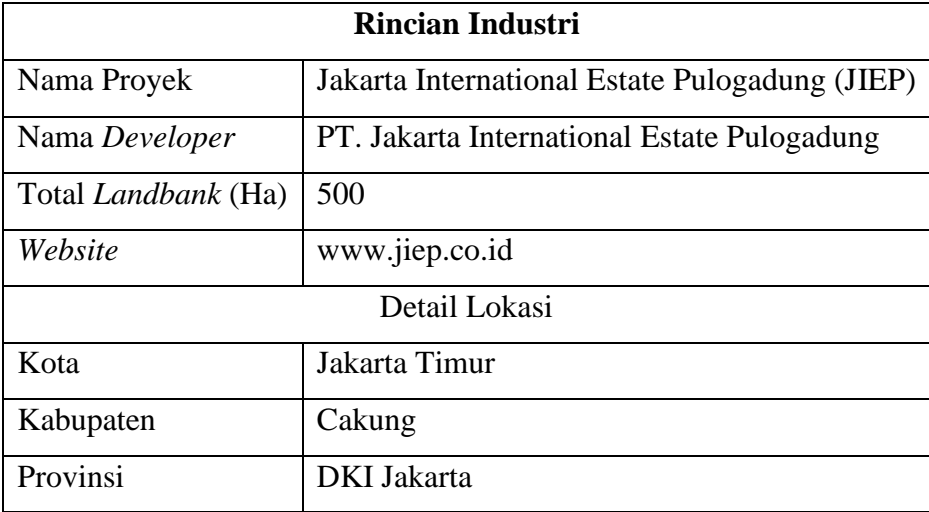

### **3.4 PERENCANAAN JARINGAN BERDASARKAN** *COVERAGE* **AREA**

## **3.4.1 Parameter Penelitian**

Analisis parameter yang digunakan untuk simulasi perencanaan cakupan jaringan menggunakan teknologi 5G NR dengan frekuensi 3,5 GHz dan 26 GHz di Kawasan Industri Pulogadung:

- 1. Analisis unjuk kerja parameter *Synchronization Signal-Reference Signal Received Power* (SS-RSRP).
- 2. Analisis unjuk kerja parameter *data rate.*

## **3.4.2 Skenario Penelitian**

Berdasarkan dua parameter penelitian yang akan diuji, skenario yang digunakan untuk pengambilan data:

- 1. Skenario 1: *Uplink* dan *Outdoor to Outdoor* (O2O) pada kasus *Line of sight* (LOS) dan model propagasi *Urban Macro* (UMa) frekuensi 3,5 GHz
- 2. Skenario 2: *Downlink* dan *Outdoor to Outdoor* (O2O) pada kasus *Line of sight* (LOS) dan model propagasi *Urban Macro* (UMa) frekuensi 3,5 GHz
- 3. Skenario 3: *Uplink* dan *Outdoor to Outdoor* (O2O) pada kasus *Line of sight* (LOS) dan model propagasi *Urban micro* (UMi) frekuensi 26 GHz.
- 4. Skenario 4: *Downlink* dan *Outdoor to Outdoor* (O2O) pada kasus *Line of sight* (LOS) dan model propagasi *Urban micro* (UMi) frekuensi 26 GHz.

Kondisi *downlink* terjadi saat *user* sedang mengunduh data dan kondisi *uplink* saat pengguna sedang melakukan *upload* data. Kondisi O2O merujuk pada situasi saat *Base Station* dan *user* berada di luar ruangan (*outdoor*). Perencanaan cakupan area perlu mempertimbangkan luas wilayah dan *loss* antara *gNodeB* dengan *User Terminal* (UT). Tabel perhitungan MAPL yang digunakan saat *uplink* maupun *downlink* seperti pada Tabel 2.7 untuk frekuensi 3,5 GHz dan 26 GHz. Sedangkan keterangan untuk *bandwidth* dan area perencanaan terletak pada Tabel 3.3.

| <b>Comment Parameter</b>          |                             | 3,5 GHz         | <b>26 GHz</b>          |                 |  |
|-----------------------------------|-----------------------------|-----------------|------------------------|-----------------|--|
|                                   | <b>Uplink</b>               | <b>Downlink</b> | <b>Uplink</b>          | <b>Downlink</b> |  |
| gNodeB Transmitter Power (dBm)    | 26                          | 49              | 29                     | 35              |  |
| Resource block                    | 273                         |                 | 264                    |                 |  |
| Subcarrier quantity               |                             | 3276            | 3168                   |                 |  |
| gNodeB Antenna Gain (dBi)         |                             | $\overline{2}$  | $\overline{2}$         |                 |  |
| gNodeB Cable loss (dBi)           |                             | $\theta$        | $\theta$               |                 |  |
| <i>Penetration loss</i> (dB)      |                             | 26.85           | 12.23                  |                 |  |
| <i>Foliage loss</i> (dB)          |                             | 19.59           | 5                      |                 |  |
| <i>Body block loss</i> (dB)       |                             | 3               |                        | 15              |  |
| interference margin (dB)          | $\mathcal{D}_{\mathcal{L}}$ | 6               | 0.5                    | 1               |  |
| Rain/ice margin (dB)              |                             | $\theta$        |                        | 3               |  |
| <i>Slow fading margin</i> (dB)    |                             | $\overline{7}$  | 7                      |                 |  |
| UT Antenna Gain (dB)              |                             | $\theta$        |                        | $\theta$        |  |
| <b>Boltzmann Constant (mWs/K)</b> | $1.38 \times 10^{-20}$      |                 | $1.38 \times 10^{-20}$ |                 |  |

**Tabel 3. 3** *Link budget* **untuk** *Uplink* **dan** *Downlink* **O2O LOS [13] [22] [33].**

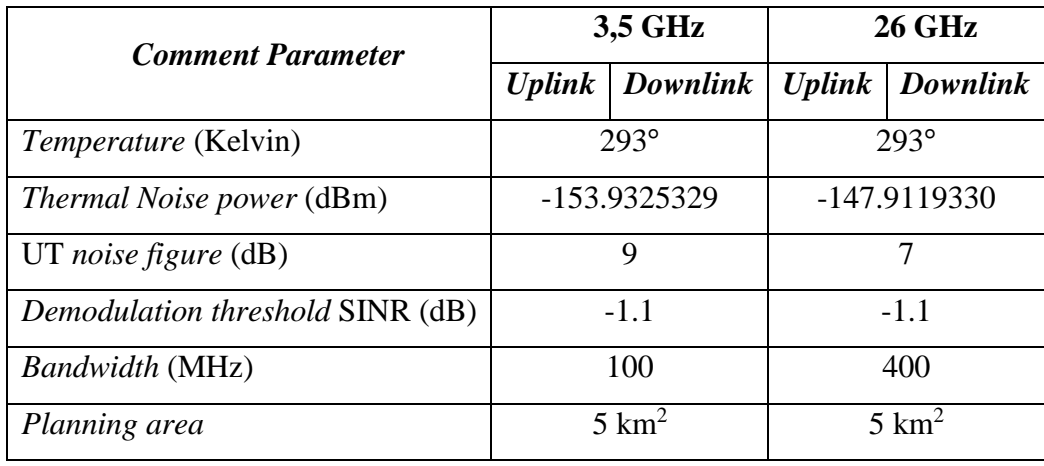

Perhitungan total *gain* dan *loss* dalam sistem digunakan untuk mendapatkan tingkat sinyal yang diterima (*Received Signal Level* / RxSL) oleh penerima (*User Terminal* / UT). Untuk melakukan perhitungan tersebut, langkah awal adalah menentukan nilai *pathloss*. Untuk mendapatkan nilai *pathloss*, diperlukan beberapa perhitungan parameter lain yang nilainya tidak langsung diperoleh. Perhitungan tersebut yaitu *Thermal Noise* dan *Subcarrier Quantity* (SCQ).

*Thermal Noise* merupakan *noise* yang muncul akibat efek panas dari perangkat. Nilai *Thermal Noise* digunakan sebagai parameter yang akan dikalkulasikan pada *link budget*. Faktor yang sangat berpengaruh terhadap besarnya nilai *Thermal Noise* adalah *bandwidth*, yaitu lebar pita frekuensi yang digunakan dalam perencanaan jaringan. Nilai *bandwidth* tersebut didapat dari standarisasi untuk jaringan 5G NR. *Bandwidth* yang digunakan untuk frekuensi 3,5 GHz adalah 100 MHz. Sedangkan *bandwidth* yang digunakan untuk frekuensi 26 GHz adalah 400 MHz. Nilai *Thermal Noise* dengan merujuk pada Persamaan 2.9 menghasilkan: Nilai *Thermal Noise* dengan BW 100 MHz:

 $N_{Thermal 3.5} = 10 \times \log(kxTxB)$  $N_{Thermal 3.5} = 10 \times \log(1.38 \times 10^{-20} \times 293^{\circ} \times 100)$  $N_{Thermal 3.5} = -153,93$  dBm/Hz Nilai *Thermal Noise* dengan BW 400 MHz:  $N_{Thermal\,26} = 10 \times \log(kxTxB)$  $N_{Thermal\ 26}$  = 10 × log(1,38 × 10<sup>-20</sup> × 293° × 400)  $N_{Thermal\,26}$  = -147,91  $dBm/Hz$ 

Berdasarkan hasil tersebut, *Thermal Noise* sangat dipengaruhi oleh *bandwidth* yang digunakan. Semakin besar *bandwidth* yang dipilih pada frekuensi yang digunakan, semakin besar juga nilai *Thermal Noise* yang dihasilkan. Nilai *Thermal Noise* berpengaruh ke perhitungan *receiver sensitivity* yaitu penjumlahan dari nilai *noise figure*, *Thermal Noise* dan SINR pada perhitungan *link budget*.

Merujuk pada Tabel 2.2 dan Tabel 2.3, frekuensi 3,5 GHz menggunakan *bandwidth* sebesar 100 MHz dengan numerologi pertama yaitu *subcarrier spacing* sebesar 30 MHz. Sedangkan pada frekuensi 26 GHz menggunakan *bandwidth* sebesar 400 MHz dengan numerologi ketiga yaitu *subcarrier spacing* sebesar 120 KHz. Berdasarkan nilai tersebut, *subcarrier quantity* dapat dihitung menggunakan Persamaan 3.1.

Subcarrier Quantity = Resource block x Subcarrier per resource block  $(3.1)$ Keterangan:

 $Resource Block$  frekuensi 3,5 GHz = 273 *Resource Block* frekuensi 26 GHz = 264 *Subcarrier per Resource Block* = 12 Sehingga nilai dari SCQ untuk frekuensi 3,5 GHz:  $SCQ =$  Resource block x subcarrier per resource block  $SCO = 273 \times 12 = 3276$ Sedangkan nilai dari SCQ untuk frekuensi 26 GHz:  $SCQ = Resource block x subcarrier per resource block$  $SCQ = 264 \times 12 = 3168$ 

Sebelum mendapatkan nilai  $d_{3D}$  dari rumus *pathloss*, diperlukan untuk mencari nilai h' $_{BS}$ ; nilai h'<sub>UT</sub> dan nilai d' $_{BP}$  terlebih dahulu [21].

$$
h^{\prime}{}_{BS} = h_{BS} - h_{E} \tag{3.2}
$$

$$
h'UT = h_{UT} - h_E \tag{3.3}
$$

$$
d'_{BP} = \frac{4 \times h_{BS} \times h_{UT} \times f_c}{c} \tag{3.4}
$$

Keterangan:

 $d'$  = jarak *break point* (m)  $h_{BS}$  = tinggi *base station* (m)  $h_{UT}$  = tinggi *user* (m)

40

 $f_c$  = frekuensi (GHz)

 $c = \text{kecepatan cahaya}$  (3 x 10<sup>8</sup> m/s)

 $h_F$  = tinggi *equipment* (m)

Tahap selanjutnya yaitu melakukan perhitungan *pathloss* (PL) merujuk pada Persamaan 2.11 dan merujuk pada Tabel 3.3. Perhitungan *Link budget* digunakan untuk menyimpulkan tingkat sinyal yang diterima (SS-RSRP) di penerima (UE). Frekuensi pertama yang digunakan yaitu 3,5 GHz dengan menggunakan *Skenario Uplink* dan *Downlink Outdoor to Outdoor - Line of sight*  model propagasi *Urban Macro* (UMa). Pada tahap ini, nilai PL digunakan untuk menemukan nilai d<sub>3D</sub>, yaitu resultan nilai (h<sup>o</sup> $_{BS} - h$ <sup>o</sup> $_{UT}$ ). Formula perhitungan *pathloss* UMa LOS memiliki dua nilai PL1 dan PL2 seperti pada Persamaan 2.5 dan Persamaan 2.6. Kedua nilai tersebut dapat dipilih sesuai dengan desain yang diinginkan, formula yang digunakan pada penelitian ini yaitu Persamaan 2.6 [30].

Pada model propagasi *Urban micro* (UMi) pada frekuensi 26 GHz dengan skenario *Line of sight* menggunakan formulasi pada Persamaan 2.7 dan Persamaan 2.8, tetapi pada penelitian ini menggunakan Persamaan 2.7 [30]. Setelah mendapatkan nilai dari *pathloss* pada skenario LOS, langkah selanjutnya yaitu mencari nilai d2D (jarak antara pemancar dan penerima / jari-jari *cell*) dan 'fc' (*frequency center*). d2D dapat ditentukan dari rumus *phytagoras* dengan ketentuan seperti pada Persamaan 2.2 [21]. Setelah mendapatkan *cell radius*, kemudian dapat mencari area cakupan oleh satu *gNodeB* dengan menggunakan rumus *coverage* dengan tiga sektor [32].

Coverage Area  $(CA) = 1.95 x 2.6 x d^2$  $(3.5)$ 

Perhitungan tahap terakhir yaitu mencari jumlah *gNodeB* yang dibutuhkan untuk mencakup area yang menjadi fokus perencanaan. Perhitungan perencanaan jumlah *site gNodeB* dapat dihitung dengan Persamaan 3.6 [32].

$$
jumlah\ gNodeB = \frac{Total\ luas\ permukaan\ daerah\ (km^2)}{Coverage\ Area\ dari\ gNodeB\ (km^2)}
$$
\n(3.6)

Perencanaan jaringan 5G pada penelitian ini membutuhkan parameter *data rate* dan SS-RSRP untuk menentukan kinerja jaringan dan kualitas layanan yang akan disediakan oleh jaringan. Oleh karena itu, perlu melakukan perhitungan *data rate* merujuk pada Persamaan 2.19.

### **3.5 PERENCANAAN JARINGAN BERDASARKAN** *CAPACITY*

Jumlah penduduk wilayah kecamatan Pulogadung berdasarkan data Badan Pusat Statistik (BPS) pada keluaran terbaru untuk tahun 2021 mencapai 281.698. Tingkat pertumbuhan penduduk per tahun *Annual Population Growth Rate* (%) dari tahun 2011-2021 sekitar 0,18%. Untuk mendapatkan jumlah proyeksi penduduk yaitu dengan mengumpulkan jumlah penduduk di Kawasan Pulogadung pada 5 tahun sebelumnya dan mengelompokkan penduduk berdasarkan usia produktif untuk proyeksi pengguna 5G *New Radio* (NR). Tabel 3.4 dan Tabel 3.5 menggambarkan jumlah penduduk usia produktif usia 15-64 tahun di Kawasan industri Pulogadung dari tahun 2013-2017 [52].

| Kelompok umur | <b>Tahun</b> |        |        |        |        |  |
|---------------|--------------|--------|--------|--------|--------|--|
|               | 2013         | 2014   | 2015   | 2016   | 2017   |  |
| $0 - 4$       | 22147        | 21932  | 21735  | 22140  | 20564  |  |
| $5-9$         | 19985        | 20403  | 20263  | 21268  | 21048  |  |
| $10-14$       | 17863        | 17906  | 18079  | 18470  | 20698  |  |
| $15-19$       | 18856        | 18028  | 18858  | 17216  | 23357  |  |
| 20-24         | 23831        | 22805  | 24946  | 20784  | 25093  |  |
| $25-29$       | 26812        | 26057  | 27220  | 24369  | 23469  |  |
| 30-34         | 26860        | 26879  | 26625  | 25640  | 23350  |  |
| 35-39         | 24364        | 24659  | 24483  | 25009  | 26407  |  |
| 40-44         | 21187        | 21424  | 21135  | 21993  | 24677  |  |
| 45-49         | 17573        | 17912  | 17289  | 18432  | 20377  |  |
| 50-54         | 13348        | 13743  | 13178  | 14368  | 15729  |  |
| 55-59         | 10652        | 11085  | 10601  | 11917  | 13551  |  |
| $60 - 64$     | 8182         | 8690   | 8173   | 9563   | 11082  |  |
| 65-69         | 5598         | 5872   | 5653   | 6594   | 8367   |  |
| 70-74         | 3751         | 3938   | 3659   | 4225   | 4944   |  |
| $75++$        | 3014         | 3116   | 2950   | 3235   | 3926   |  |
| Jumlah        | 264023       | 264449 | 264847 | 265223 | 286639 |  |

**Tabel 3. 4 Kepadatan Penduduk dan Klasifikasi Kelompok Usia [52].**

| <b>Tahun</b> | Populasi (15-64 Tahun) |
|--------------|------------------------|
| 2013         | 191665                 |
| 2014         | 191282                 |
| 2015         | 192508                 |
| 2016         | 189291                 |
| 2017         | 207092                 |

**Tabel 3. 5 Kepadatan Penduduk 15-64 Tahun (2013-2017).**

Sebelum menghitung estimasi jumlah penduduk, perlu menghitung tingkat pertumbuhan penduduk dalam persen untuk mengetahui laju pertumbuhan penduduk atau *constanta rate of growth* sehingga nilai Pt dapat diketahui menggunakan Persamaan 3.7 dengan *input* data jumlah penduduk dari Tabel 3.5.

$$
\% = \left(\frac{\text{Jumlah penduduk akhir}}{\text{jumlah penduduk awal}} - 1\right) x100\tag{3.7}
$$

Sehingga,

$$
personase\;rasio\;pertumbuhan = \left(\frac{Jumlah\;total\;pertumbuhan\;penduduk(\%)}{jumlah\; tahun}\right)
$$
\n
$$
personase\;rasio\;pertumbuhan = \left(\frac{8.174050586}{5}\right) = 1,634810117
$$
\n
$$
rasio\;pertumbuhan = \left(\frac{1,634810117}{100}\right)
$$
\n
$$
r = 0,016
$$

Setelah mendapatkan *constanta* pertumbuhan atau nilai r, dilanjutkan mencari estimasi jumlah penduduk menggunakan metode geometrik pada tahun sekarang atau tahun 2023 merujuk pada Persamaan 2.12 dan jumlah data penduduk terakhir tahun 2021. Kemudian untuk menghitung proyeksi jumlah pengguna dan kapasitas pasar merujuk pada Persamaan 2.13.

Penyebaran jaringan dapat efektif dengan memproyeksikan pengguna untuk memproyeksikan nilai awal dalam proyeksi kedepannya. Perhitungan proyeksi jumlah pengguna dalam penelitian ini menggunakan lima tahun untuk pemodelan. Kemudian menghitung permintaan trafik seluler yang dapat menentukan kepadatan pengguna per kilometer pada kinerja jaringan dengan merujuk pada Persamaan 2.14 untuk menentukan kebutuhan lalu lintas.

Setelah mendapatkan proyeksi permintaan lalu lintas, dibutuhkan perhitungan kebutuhan trafik menggunakan Persamaan *Offered Data Volume* (ODV) dengan merujuk pada Persamaan 2.15. Kemudian luas *cell coverage* dapat dihitung dengan merujuk pada Persamaan 2.17, dimana untuk mendapatkan informasi tiap sel dihitung dengan Persamaan 3.7. Tahap terakhir, jumlah *gNodeB* yang dibutuhkan dapat dihitung dengan merujuk pada Persamaan 2.18.

Kapasitas Informasi Tiap Sel =  $\alpha$  x y x BW (3.7)

Keterangan:

α = Rasio *download to upload*

 $y =$  Efisiensi Spektral rata-rata 5G pada jarak pendek (bps/Hz)

BW = *Bandwidth*